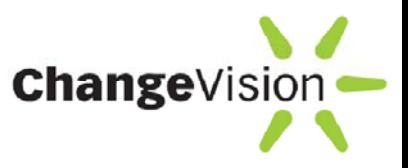

### **Team Development with astah\* and Version Control System**

This guide briefly shows how to make your Team development work with astah\* professional and Version Control System.

This guide is intended for those who are..

considering starting a Team Development

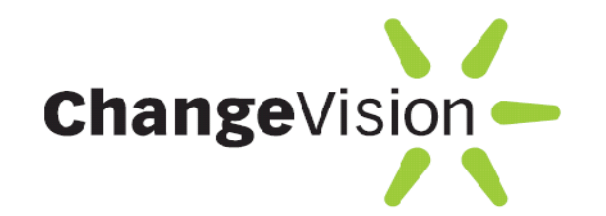

Change Vision, Inc. Development Team 2009.10.19

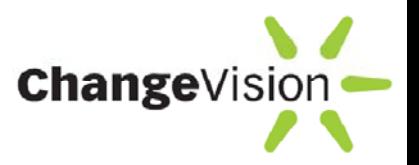

# Potential Problems of Team Development

- $\bullet$  Problems the team based developments tend to encounter
	- It is hard for everyone to know who and when is editing what files
	- If the development is carried out with only one project file
		- Only one developer can access the resource file so more than one developer cannot work at a time.
		- The entire project file would be opened all the time, so it could cause performance problems and also make it difficult to keep focusing clearly on which part you need to modify.
	- If the development is carried out by splitting the entire project file and each one taking one's share
		- Merges need to be performed frequently by hand to maintain consistency.
		- Some could modify models of other's share by mistake and could cause instability.
- $\bullet$  **What is the solution for these problems?**
	- **Use "Reference Model Management" Feature of astah\* professional**
	- **Use Version Control System**

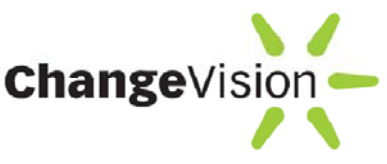

# Scenario of Team Development with astah + Version Control System

- 1. The total image
- 2. How to import reference files
- 3. Run Version Control System
- 4. Making changes and committing
- 5. Update changes
- 6. Commit History and Version Control

# 1. The total image

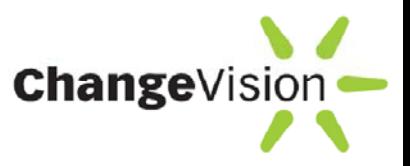

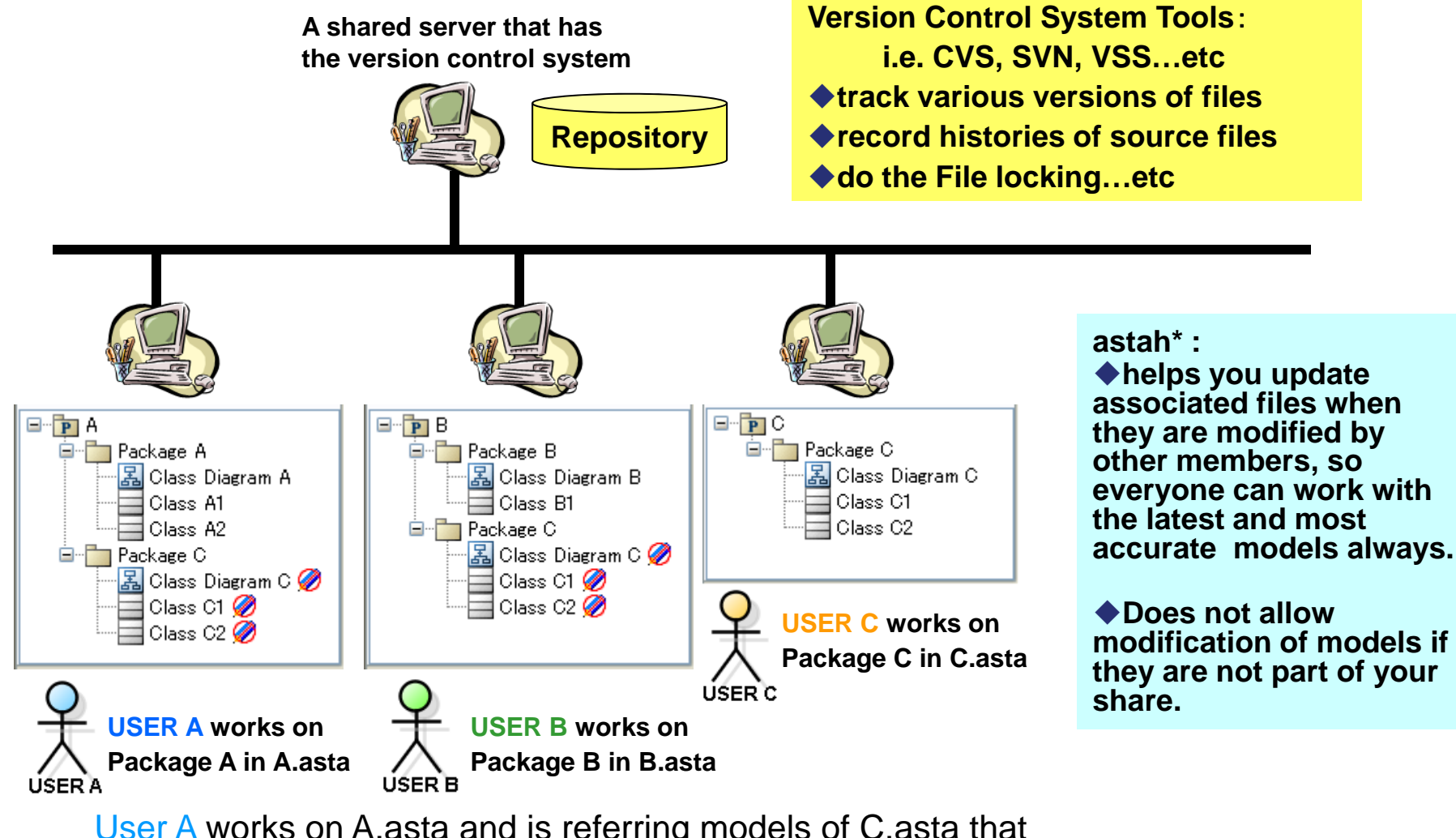

User A works on A.asta and is referring models of C.asta that<br>User C works on and so does User B with B.asta. User C works on and so does User B with B asta.

# 2. How to import reference files

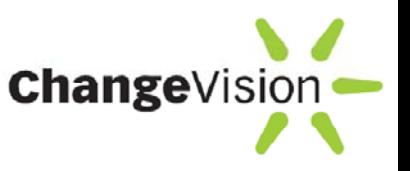

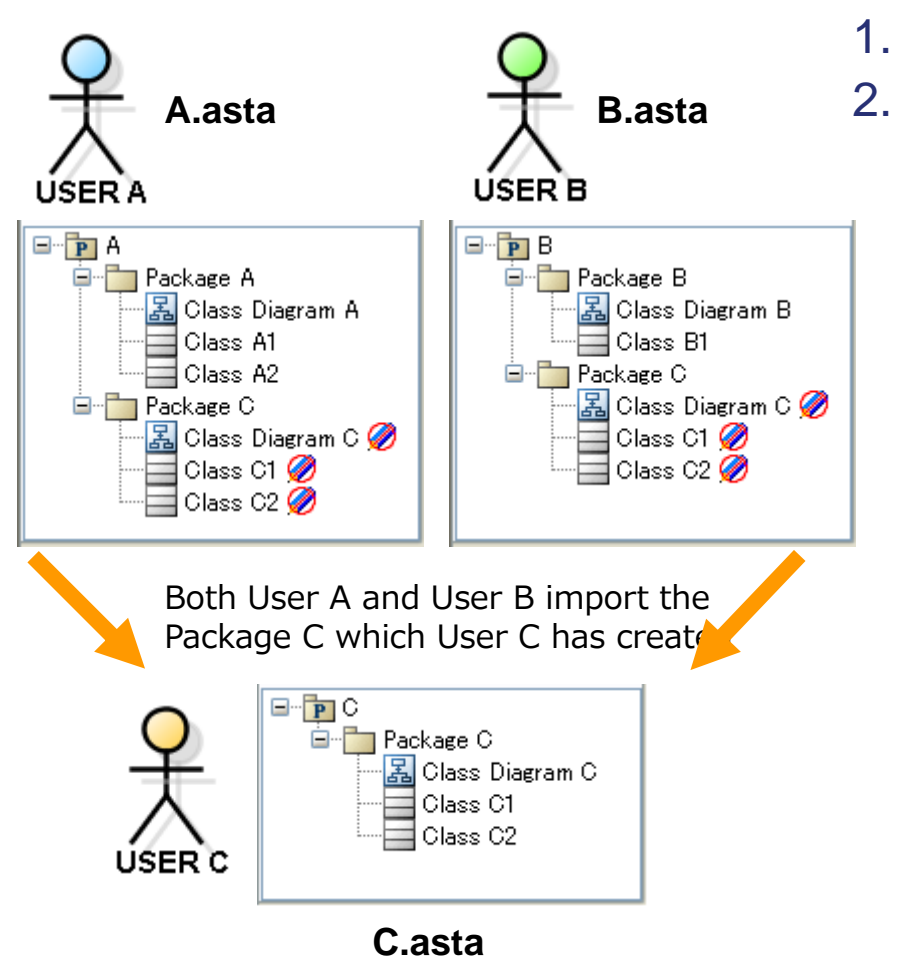

- Open A.asta in astah\* professional Select [File] – [Reference Model
	- Management] then add "C.asta"

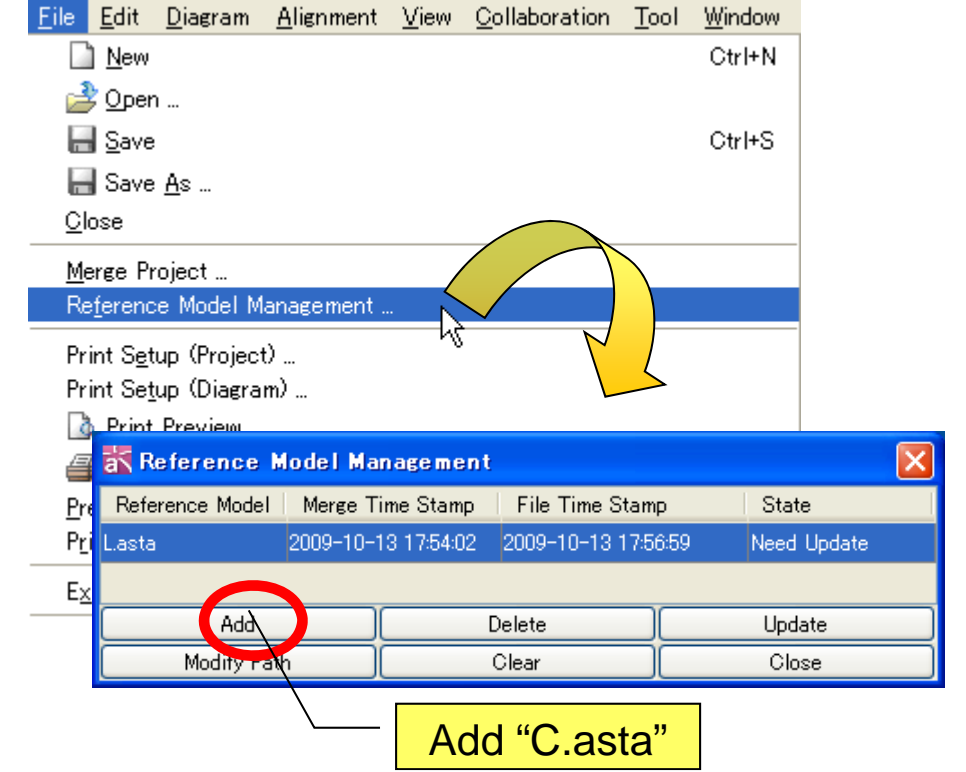

User B can add "C.asta" in the same way.

# 3. Run Version Control System

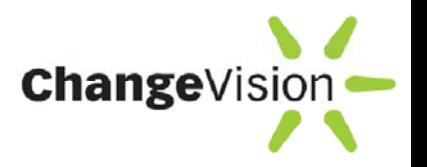

- 1. Set up a version control environment
	- –CVS, SVN, VSS..etc
	- –Server and Clients
- 2. Add all astah\* project files to version control
- 3. Setup file locking or reserved checkouts

When more than one person works on a project, often two people try to edit the same file simultaneously. Also since astah\* project files (.asta) are in binary file format, it needs to have a solution to avoid having multiple people modify the same file at the same time.

Note) The solutions are different depending on what system you use.

4. Checkout the project file

\* Please see the instruction of the Version Control System you use for details.

# 4. Making changes and committing *change Vision*

#### User A opens "A.asta" and edits as described below.

- 1. Obtain a lock to edit "A.asta" from Version Control Tool.
- 2. Open "A.asta" in astah\*, then add a new class "Class A3" then save the file.
	- $\diamond$  Since reference models are read-only, it avoids having User A accidentally modify reference models (models under Package C).
	- $\diamond$  User A can easily set up Attribute Types etc. by choosing reference models for new class.
- 3. Commit the updated file of A.asta to the repository.
	- $\diamond~$  Enter descriptive comments when committing.

While User A is making changes, User C edits their part at the same time, like this:

 $\diamond$  Change name of one of Classes to "Class New" in C.asta then commit.

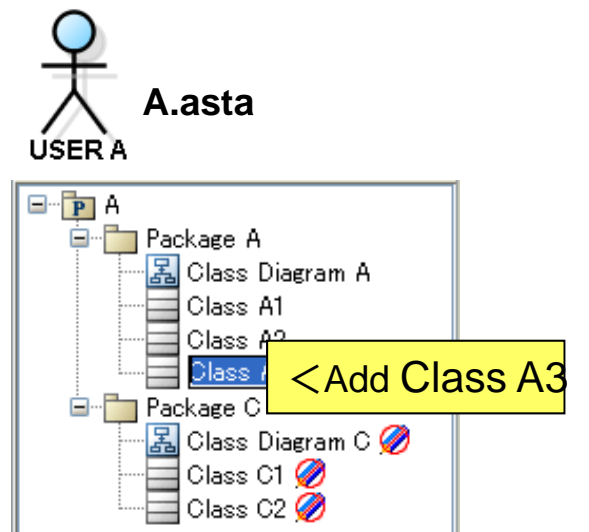

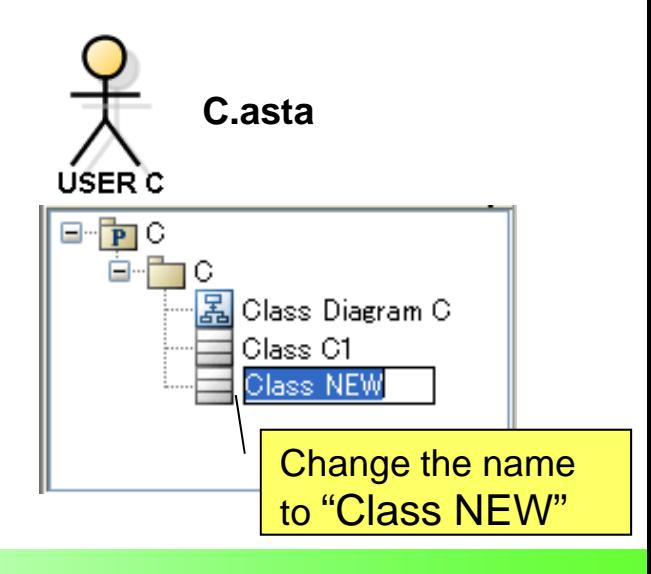

# 5. Update changes

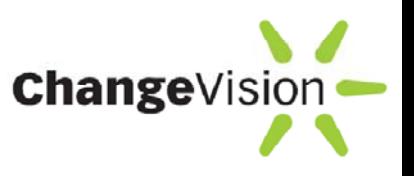

Now User B updates the changes that User A and User C made.

- 1. Check if there are any changes in other member's files by using the Version Control tool.
- 2. Update A.asta and C.asta to the latest.
- 3. Open "B.asta" in astah\*
	- $\Diamond A$  [Confirm] dialog shows up to inform that Reference models have been modified.
- 4. Update Reference models in astah\*
	- $\Leftrightarrow$  Select [Update] on the [Reference Model Management] dialog.
	- $\Diamond$  Contents of package C in

B.asta are updated to the latest.

(One of class's name is now shown as [Class New])

 $\Diamond$  All attributes of models in B asta will be updated also.

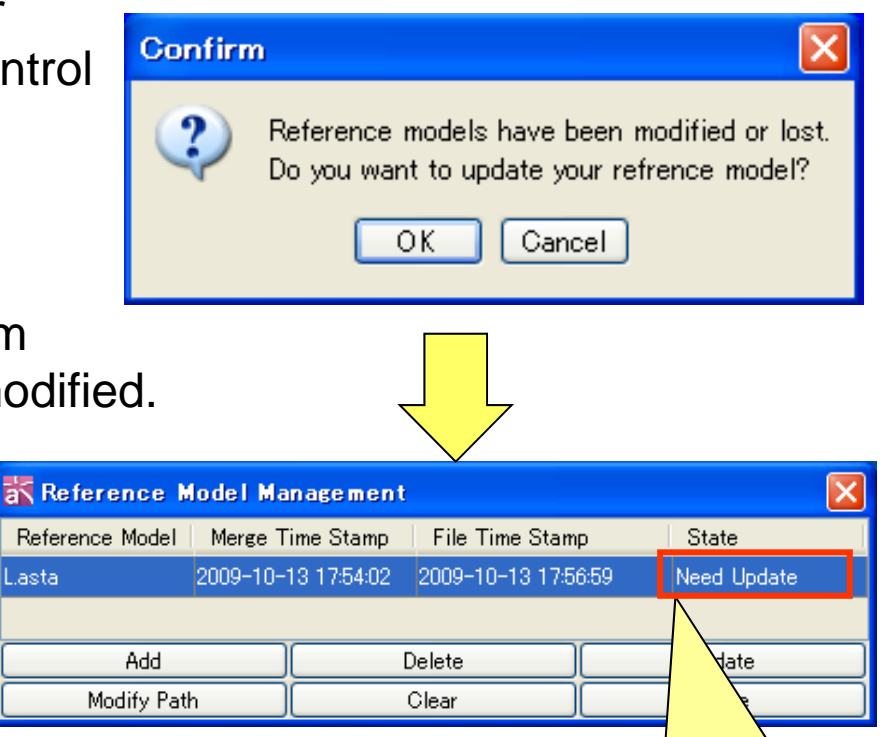

If the reference model is updated to the latest, the status says "Latest". If not, it says "Need Update".

### **6. Commit History and Version Control changevision**

By using Version Control System, you are able to…

- See the history of source files
- Restore previous versions of source files

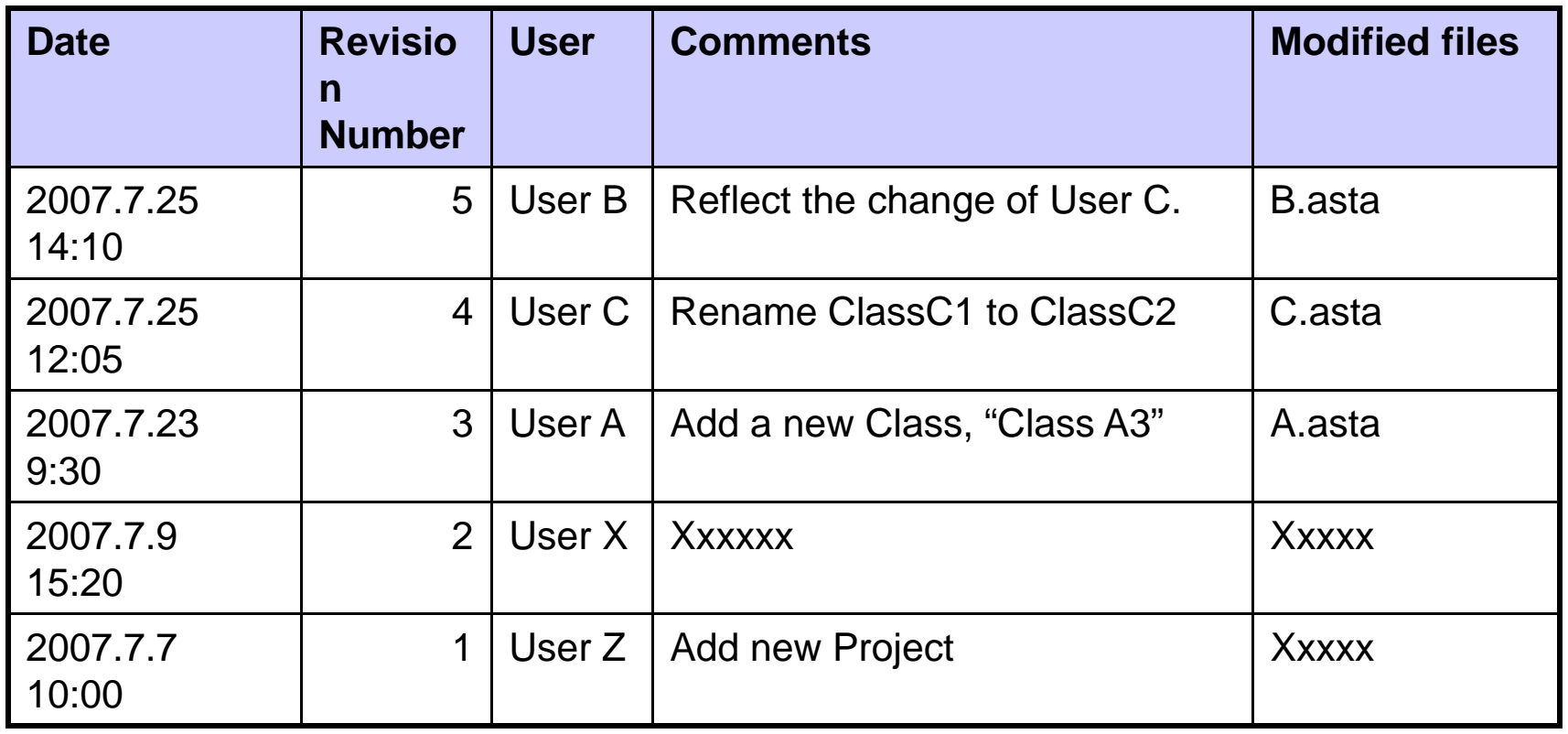

# Summary Table

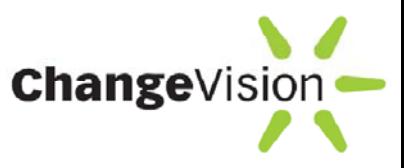

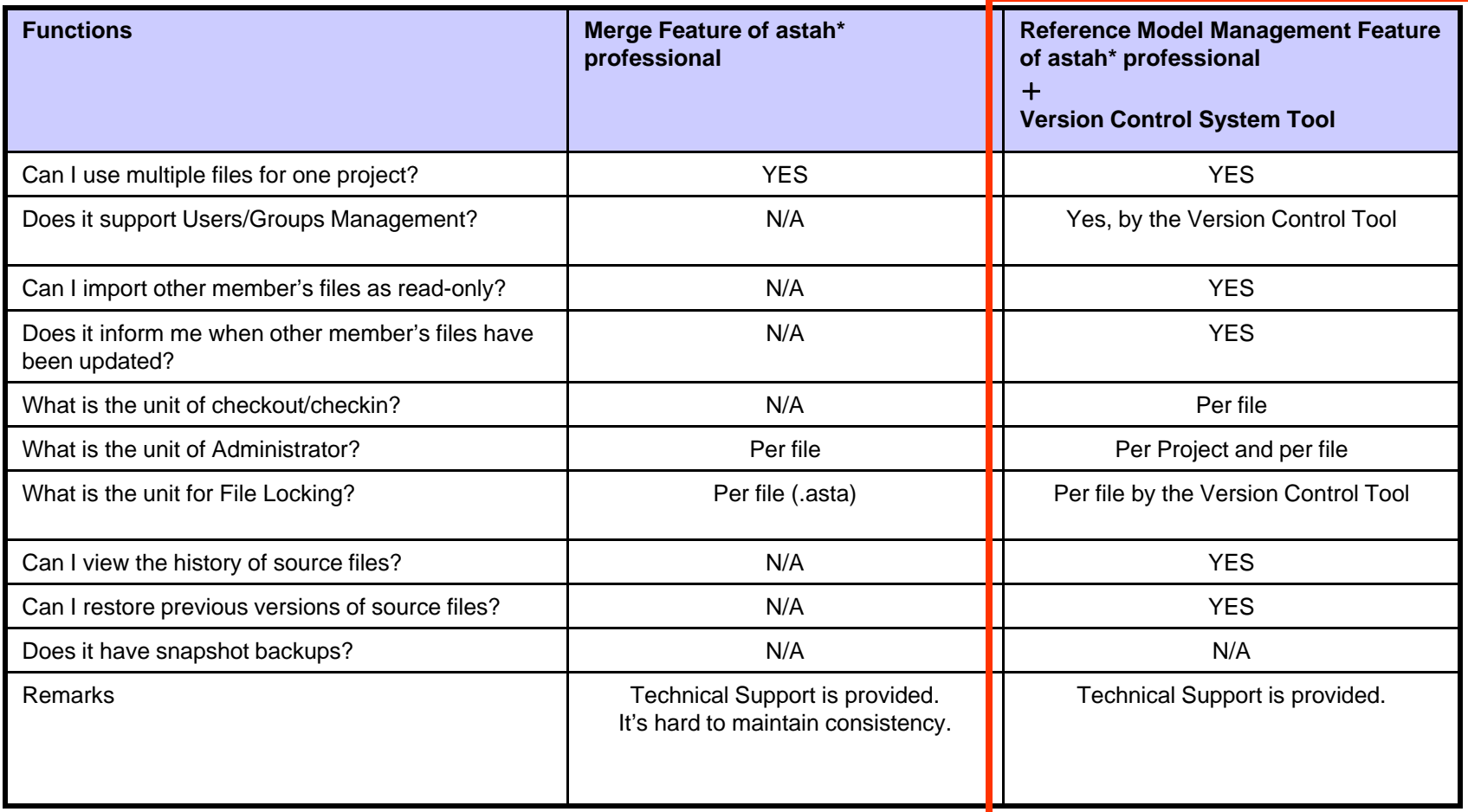

# Reference Information

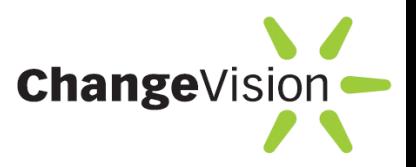

- • Merge Utility for hierarchy Reference Projects
	- Total Merge Utility
	- Update Reference models with BAT or SH file.
- • Compare differences between two project files via XMI
	- Export project files into XMI files, then compare them
	- Compare differences from [Flexible Merge] Dialog with detailed merge
- • Team modeling without using Version Control tools
	- You can make your Team development work by using shared files and setting Administrations to them